## Non-JIRA Events

Only server versions

Non-JIRA events can be added to calendar which can be seen only in calendar where they were created.

Select one day or period you need and select "New non-JIRA event":

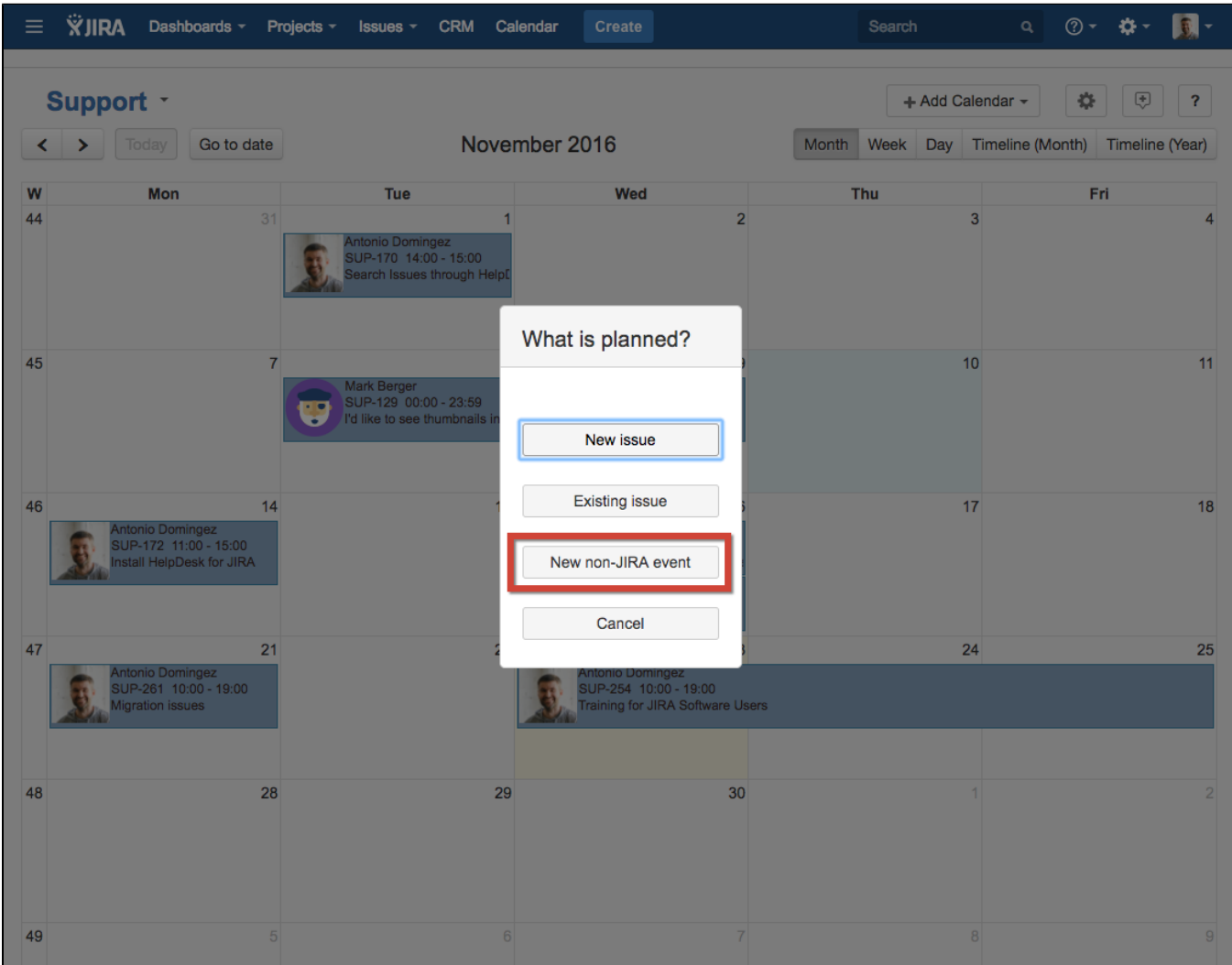

Enter the name of event:

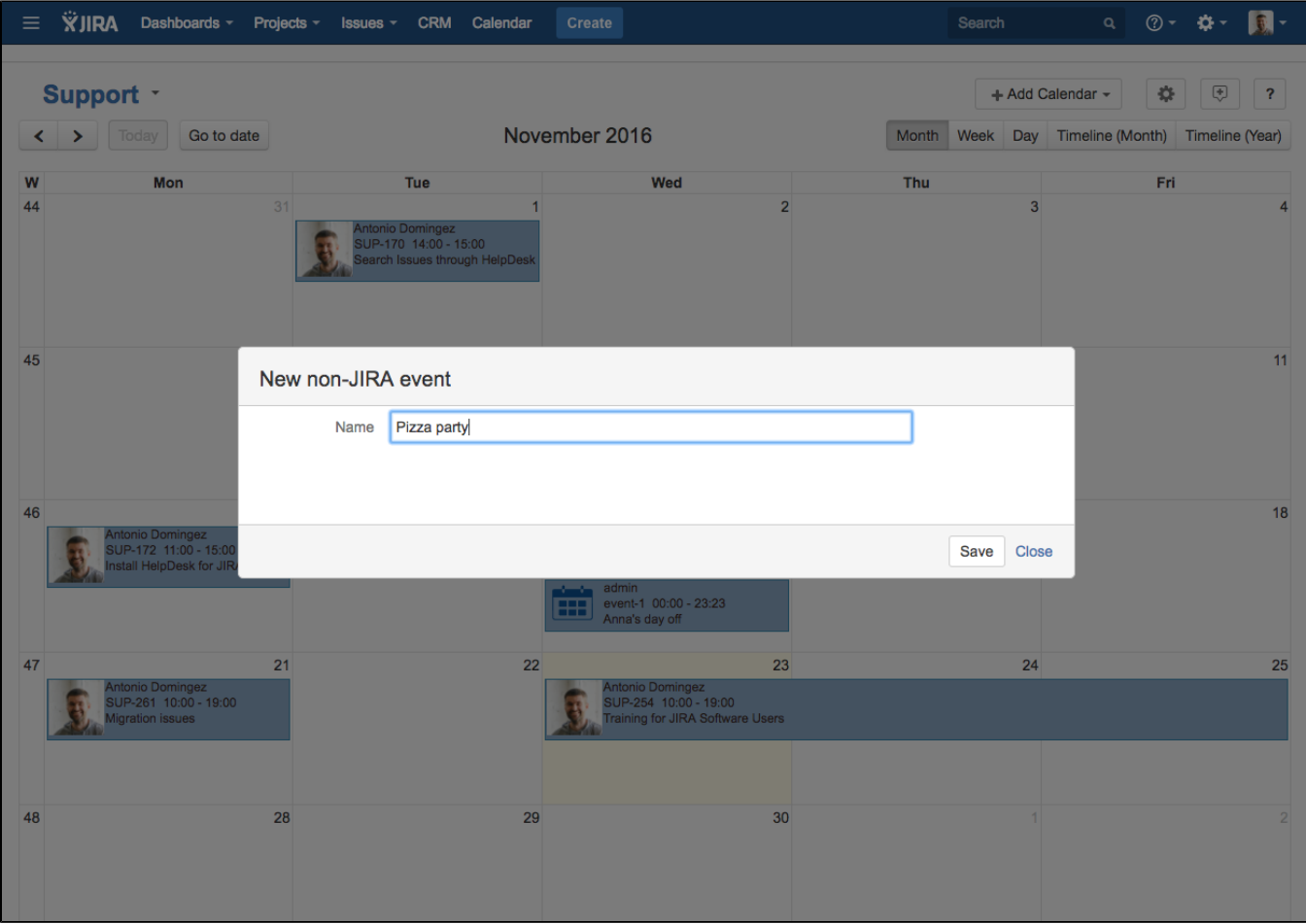

The event will be added to current calendar. It has only one attribute - Name, can be moved, stretched and trimmed by drag&drop and deleted permanently.

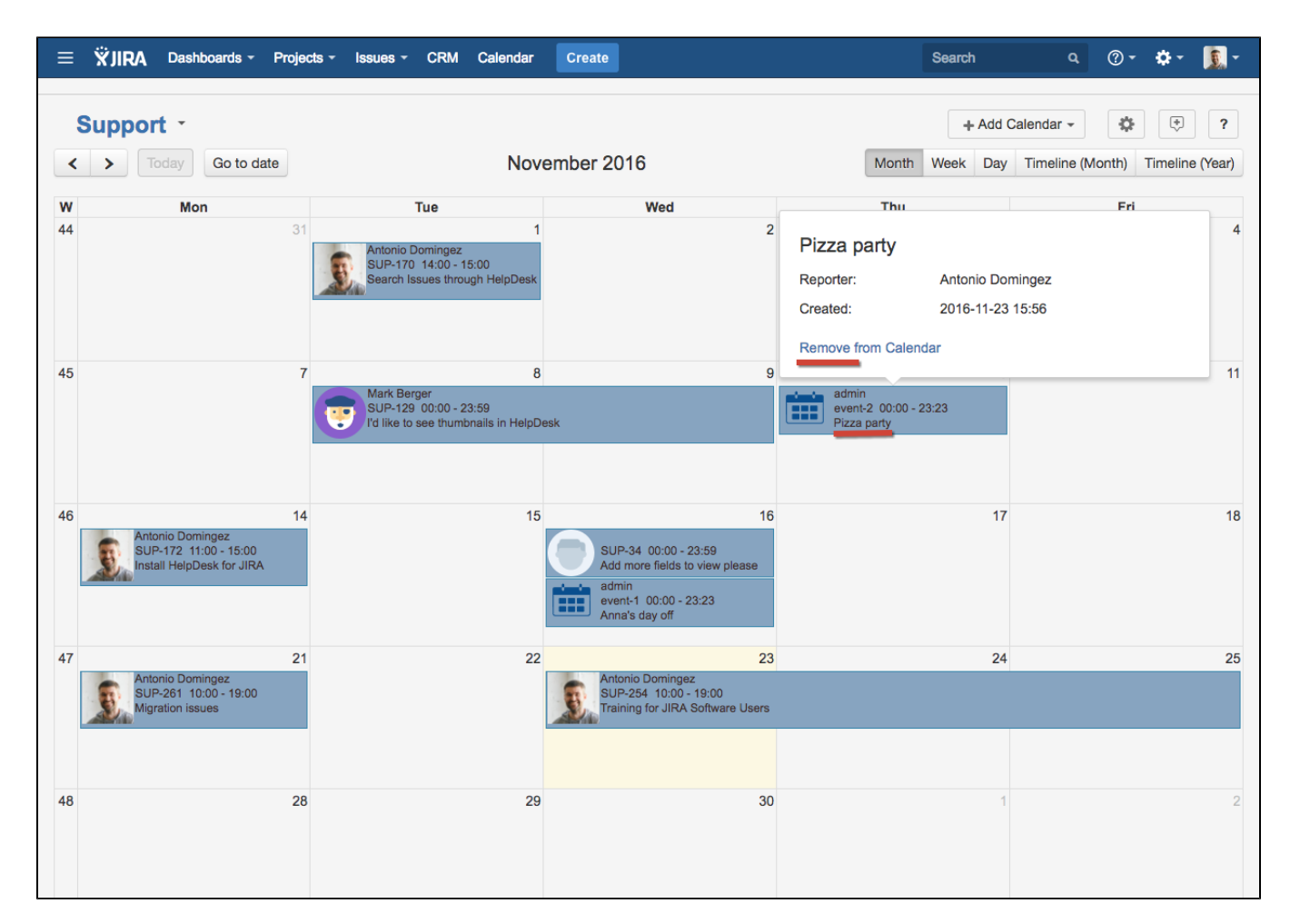

Non-JIRA event can be colorized, every event can have it's own color. Click on event or select a color while creating an event:

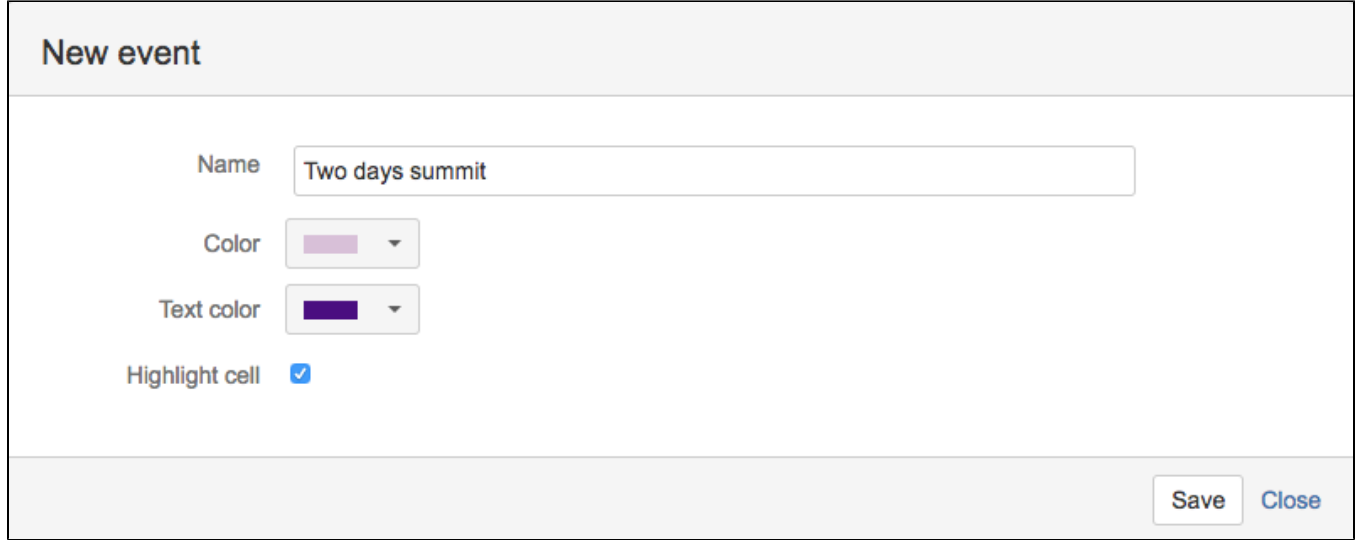

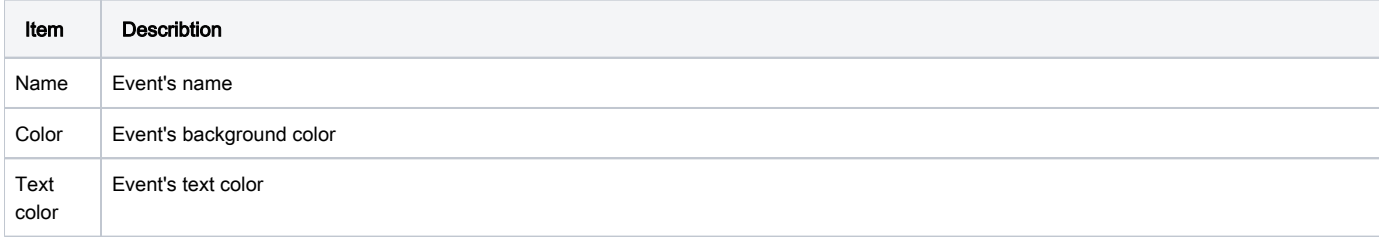

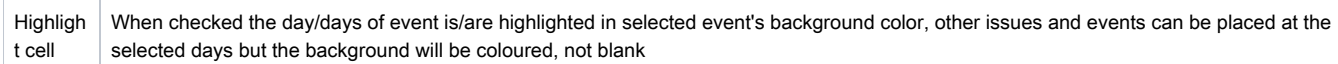

Highlighted cell looks like this in Month view:

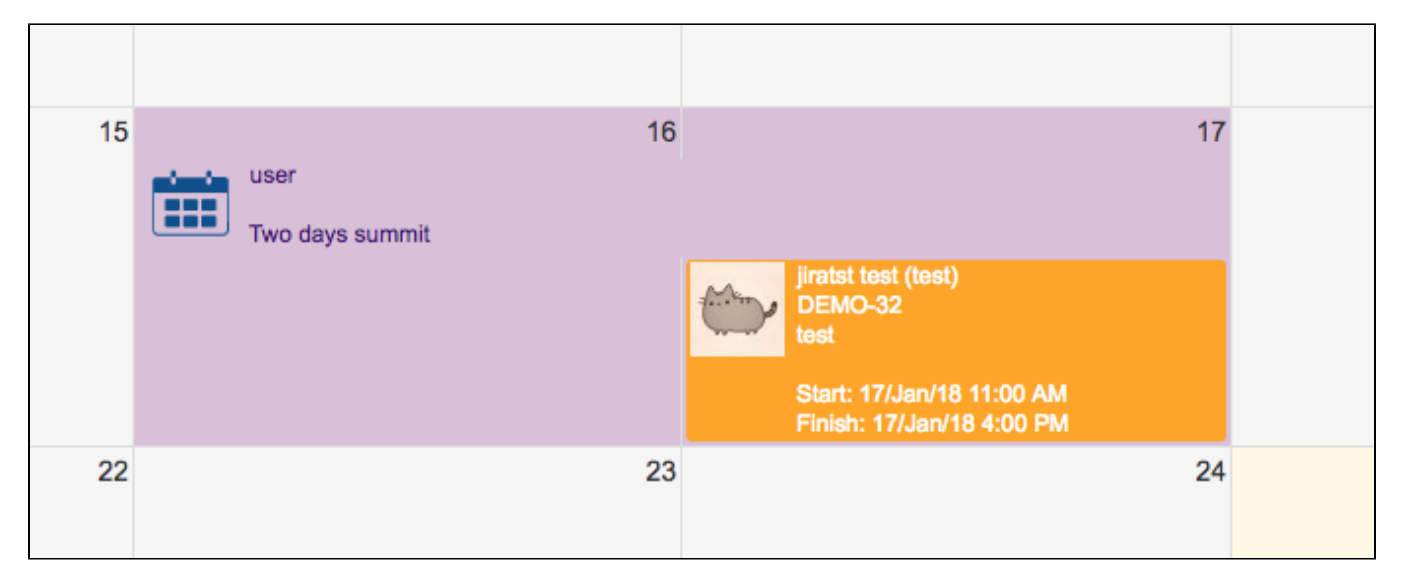

## Highlighted cell looks like this in Week view:

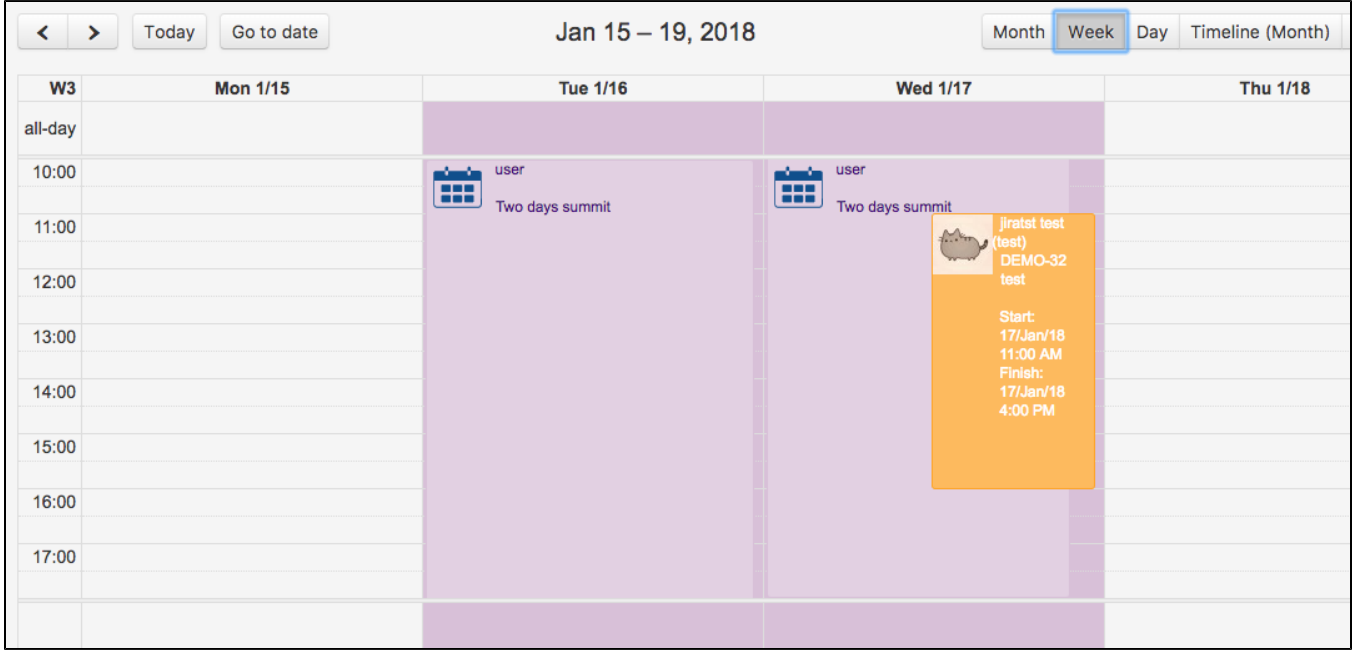